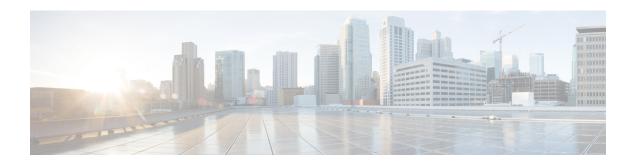

# **Configuring an SLM**

Synthetic loss measurement (SLM) is part of the ITU-T Y.1731 standard. It can be used to periodically measure Frame Loss and Forward Loss Ratio (FLR) between a pair of point to point MEPs. Measurements are made between two MEPs that belong to the same domain and MA.

- Configuring SLM over VPLS, on page 1
- Restrictions for SLM support over VPLS, on page 2
- Configuring an SLM, on page 2
- Configuration Example for SLM over VPLS, on page 8

# **Configuring SLM over VPLS**

This section describes the procedure for configuring SLM over VPLS.

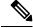

Note

The EVC name is mandatory in the VPLS configuration methods.

### **SUMMARY STEPS**

- 1. Configure CFM on PE Device
- **2.** Configure CFM over VPLS using **12 vfi** *vfi-name* **manual** *evc* command or **12vpn vfi context** *vfi-name* command.
- **3.** Configure a Sender MEP (optional task).

### **DETAILED STEPS**

|        | Command or Action                                                                                        | Purpose                                                                                                    |
|--------|----------------------------------------------------------------------------------------------------|----------------------------------------------------------------------------------------------------|
| Step 1 | Configure CFM on PE Device                                                                               | For configuration details, see Configuring Ethernet Connectivity Fault Management in a Service Provider Network. In case of H-VPLS configuration, see CFM Configuration over EFP Interface with Cross Connect Feature. |
| Step 2 | Configure CFM over VPLS using 12 vfi vfi-name manual evc command or 12 vpn vfi context vfi-name command. | The evc should be the EVC name used in the CFM on PE device configuration. For configuration details, see Configuring the VFI in the PE.                                                                               |

|        | Command or Action                       | Purpose                                                                                                    |
|--------|-----------------------------------------|----------------------------------------------------------------------------------------------------|
|        |                                         | Note The EVC name is mandatory in both the above mentioned VPLS configuration methods.                          |
| Step 3 | Configure a Sender MEP (optional task). | For configuration details, see Configuring a Sender MEP for a Single-Ended Ethernet Frame Loss Ratio Operation. |

# **Restrictions for SLM support over VPLS**

- Only Up MEP (Maintenance End Point) on EVC (ethernet virtual circuit) BD (bridge domain) with VPLS towards the core is supported. Down MEP on VFI is not supported.
- To send unicast packets (LBR, LTM/R, Y1731 packets), port-emulation method is used. The access interface (the interface where Up MEP is configured) needs to be up to send unicast packets.
- SLM is not supported with TEFP in access.
- SLM scales with frame interval of 100ms.
- SLM is not supported with Port-channel in access.

# **Configuring an SLM**

To configure an SLM, execute the following commands:

### **SUMMARY STEPS**

- 1. enable
- 2. configure terminal operation number
- 3. ip sla operation number
- 4. **ethernet y1731 loss SLM domain** domain-name {**evc** evc-id | **vlan** vlan-id} {**mpid** target-mp-id | **mac-address**-target -address} **cos** {**source**{**mpid** source-mp-id | **mac-address** source-address}}
- 5. aggregate interval seconds
- $\textbf{6.} \hspace{0.5cm} availability \hspace{0.1cm} algorithm \{ \hspace{0.1cm} sliding\text{-window} \hspace{0.1cm} | \hspace{0.1cm} static\text{-window} \hspace{0.1cm} 1 \} \hspace{0.1cm} symmetric$
- **7. frame consecutive** *value*
- **8. frame interval** *milliseconds*
- 9. frame size bytes
- 10. history interval intervals-stored
- **11. owner** *owner-id*
- **12**. exit
- 13. ip sla reaction-configuration operation-number [react {unavailableDs | unavailableSD | loss-ratioDs | loss-ratioSD} ] [threshold-type {average [number -of-measurements] | consecutive [occurences] | immediate} ] [threshold-value upper -threshold lower-threshold]
- 14. ip sla logging traps
- **15**. exit

## **DETAILED STEPS**

|        | Command or Action                                                                                | Purpose                                                                                                    |
|--------|--------------------------------------------------------------------------------------------------|----------------------------------------------------------------------------------------------------|
| Step 1 | enable                                                                                           | Enables privileged EXEC mode.                                                                                                    |
|        | Example:                                                                                         | Enter your password if prompted.                                                                                                    |
|        | Router > enable                                                                                  |                                                                                                    |
| Step 2 | configure terminal operation number                                                              | —Identifies the IP SLAs' operation you want to configure.                                                                                                |
|        | Example:                                                                                         | Enters global configuration mode.                                                                                                    |
|        | Device# configure terminal                                                                       |                                                                                                    |
| Step 3 | ip sla operation number                                                                          | Configures an IP SLA operation and enters IP SLA                                                                                                    |
|        | Example:                                                                                         | configuration mode.                                                                                                    |
|        | Router(config)# ip sla 11                                                                        | • <i>operation-number</i> —Identifies the IP SLAs' operation you want to configure.                                                                      |
| Step 4 | ethernet y1731 loss SLM domain domain-name {evc<br>evc-id   vlan vlan-id} {mpid target-mp-id     | Configures a single-ended synthetic loss measurement and enters IP SLA Y.1731 loss configuration mode.                                                   |
|        | mac-address-target -address}cos cos {source {mpid source-mp-id   mac-address source-address}}    | • EVC—Specifies the ethernet virtual circuit name.                                                                                                    |
|        | Example:                                                                                         | • <b>SLM</b> —Specifies that the frames sent are Synthetic Loss Measurement (SLM) frames.                                                                |
|        | Router(config-ip-sla)# ethernet y1731 loss SLM domain xxx evc yyy mpid 101 cos 4 source mpid 100 | • domain domain-name—Specifies the name of the Ethernet Connectivity Fault Management (CFM) maintenance domain.                                          |
|        |                                                                                                  | • vlan <i>vlan-id</i> —Specifies the VLAN identification number. The range is from 1 to 4094.                                                            |
|        |                                                                                                  | • <b>mpid</b> <i>target-mp-id</i> —Specifies the maintenance endpoint identification numbers of the MEP at the destination. The range is from 1 to 8191. |
|        |                                                                                                  | • mac-address target-address—Specifies the MAC address of the MEP at the destination.                                                                    |
|        |                                                                                                  | • <b>cos</b> <i>cos</i> —Specifies, for this MEP, the class of service (CoS) that will be sent in the Ethernet message. The range is from 0 to 7.        |
|        |                                                                                                  | • source—Specifies the source MP ID or MAC address.                                                                                                    |
|        |                                                                                                  | • <b>mpid</b> <i>source-mp-id</i> —Specifies the maintenance endpoint identification numbers of the MEP being configured. The range is from 1 to 8191.   |
|        |                                                                                                  | • mac-address source-address—Specifies the MAC address of the MEP being configured.                                                                      |

|         | Command or Action                                                   | Purpose                                                                                                    |
|---------|---------------------------------------------------------------------|----------------------------------------------------------------------------------------------------|
| Step 5  | aggregate interval seconds  Example:                                | (Optional) Configures the length of time during which the performance measurements are conducted and the results stored.          |
|         | Router(config-sla-y1731-loss)# aggregate interval 900               | • <i>seconds</i> —Specifies the length of time in seconds. The range is from 1 to 65535. The default is 900.                      |
| Step 6  | availability algorithm { sliding-window   static-window             | ( Optional) Specifies availability algorithm used.                                                                                |
|         | 1) symmetric  Example:                                              | • sliding-window—Specifies a sliding-window control algorithm.                                                                    |
|         | Router(config-sla-y1731-loss)# availability algorithm static-window | • static-window—Specifies static-window control algorithm.                                                                        |
| Step 7  | frame consecutive value  Example:                                   | (Optional) Specifies number of consecutive measurements to be used to determine availability or unavailability status.            |
|         | Router(config-sla-y1731-loss)# frame consecutive 10.                | • <i>value</i> —Specifies the number of consecutive measurements. The range is from 1 to 10. The default is 10.                   |
| Step 8  | frame interval milliseconds                                         | (Optional) Sets the gap between successive frames.                                                                                |
|         | Example:  Router(config-sla-y1731-loss) # frame interval 1000       | • <i>milliseconds</i> —Specifies the length of time in milliseconds (ms) between successive synthetic frames. The default is 1000 |
| Step 9  | frame size bytes                                                    | (Optional) Configures padding size for frames.                                                                                    |
|         | Example:                                                            | • bytes—Specifies the padding size, in four-octet                                                                                 |
|         | Router(config-sla-y1731-loss)# frame size 64                        | increments, for the synthetic frames. The default is 64.                                                                          |
| Step 10 | history interval intervals-stored                                   | (Optional) Sets the number of statistics distributions kept                                                                       |
|         | Example:                                                            | during the lifetime of an IP SLAs Ethernet operation.                                                                             |
|         | Router(config-sla-y1731-loss)# history interval 2                   | • <i>intervals-stored</i> —Specifies the number of statistics distributions. The range is from 1 to 10. The default is 2.         |
| Step 11 | owner owner-id                                                      | (Optional) Configures the owner of an IP SLAs operation.                                                                          |
|         | Example: Router(config-sla-y1731-loss)# owner admin                 | • <i>owner-id</i> —Specified the name of the SNMP owner. The value is from 0 to 255 ASCII characters.                             |
| Step 12 | exit                                                                | Exits IP SLA Y.1731 loss configuration mode and enters                                                                            |
|         | Example:                                                            | IP SLA configuration mode.                                                                                                    |
|         | Router(config-sla-y1731-loss)# exit                                 |                                                                                                    |

## **Command or Action Purpose** Step 13 (Optional) Configures proactive threshold monitoring for ip sla reaction-configuration operation-number [react {unavailableDS |unavailableSD | loss-ratioDS | frame loss measurements. loss-ratioSD} ] [threshold-type {average [number] • operation-number—Identifies the IP SLAs operation -of-measurements] | consecutive [occurences] | for which reactions are to be configured. immediate \ \ \ \ [threshold-value upper -threshold lower-threshold • react—(Optional) Specifies the element to be monitored for threshold violations. Example: Router(config) # ip sla reaction-configuration 11 • unavailableDS—Specifies that a reaction should react unavailableDS occur if the percentage of destination-to-source Frame Loss Ratio (FLR) violates the upper threshold or lower threshold. • unavailableSD—Specifies that a reaction should occur if the percentage of source-to-destination FLR violates the upper threshold or lower threshold. • loss-ratioDS—Specifies that a reaction should occur if the one-way destination-to-source loss-ratio violates the upper threshold or lower threshold. • loss-ratioSD—Specifies that a reaction should occur if the one way source-to-destination loss-ratio violates the upper threshold or lower threshold. threshold-type average[ *number-of-measurements*]—(Optional) When the average of a specified number of measurements for the monitored element exceeds the upper threshold or when the average of a specified number of measurements for the monitored element drops below the lower threshold, perform the action defined by the action-type keyword. The default number of 5 averaged measurements can be changed using the number-of-measurements argument. The range is from 1 to 16. threshold-type consecutive[occurrences] —(Optional) When a threshold violation for the monitored element is met consecutively for a specified number of times, perform the action defined by the action-type keyword. The default number of 5 consecutive occurrences can be changed using the occurrences argument. The range is from 1 to 16. • threshold-type immediate—(Optional) When a threshold violation for the monitored element is met, immediately perform the action defined by the action-type keyword. • threshold-valueupper-threshold

lower-threshold—(Optional) Specifies the

|         | Command or Action                    | Purpose                                                                          |
|---------|--------------------------------------|----------------------------------------------------------------------------------|
|         |                                      | upper-threshold and lower-threshold values of the applicable monitored elements. |
| Step 14 | ip sla logging traps                 | (Optional) Enables IP SLAs syslog messages from                                  |
|         | Example:                             | CISCO-RTTMON-MIB.                                                                |
|         | Router(config)# ip sla logging traps |                                                                                  |
| Step 15 | exit                                 | Exits global configuration mode and enters privileged                            |
|         | Example:                             | EXEC mode.                                                                       |
|         | Router(config)# exit                 |                                                                                  |

### What to do next

Once the SLM is configured, you have to schedule an IP SLA operation.

## **Scheduling an IP SLA Operation**

To schedule an IP SLA operation, execute the following commands:

### **SUMMARY STEPS**

- 1. enable
- 2. configure terminal
- **3. ip sla schedule** *operation-number* [ **life** { **forever** | *seconds* }] [**start-time** {*hh* : *mm* [ : *ss*] [*month* day | day *month*] | **pending** | **now** | **after** *hh* : *mm* : *ss* | **random** *milliseconds*}]
- 4. exit

## **DETAILED STEPS**

|        | Command or Action                                                                                                    | Purpose                                                                                                    |
|--------|----------------------------------------------------------------------------------------------------|----------------------------------------------------------------------------------------------------|
| Step 1 | enable                                                                                                    | Enables the privileged EXEC mode.                                                                                                    |
|        | Example:                                                                                                    | Enter your password if prompted.                                                                                                    |
|        | Router> enable                                                                                                    |                                                                                                    |
| Step 2 | configure terminal                                                                                                    | Enters the global configuration mode.                                                                                                    |
|        | Example:                                                                                                    |                                                                                                    |
|        | Router# configure terminal                                                                                                    |                                                                                                    |
| Step 3 | <pre>ip sla schedule operation-number [ life { forever   seconds } ] [start-time {hh : mm [:ss] [month day   day month]   pending   now   after hh : mm : ss   random milliseconds}] Example:</pre> | SLA operation or Specifies an IP SLA operation group number and the range of operation numbers to be scheduled for a multi-operation scheduler. |
|        | Router(config)# ip sla schedule 10 start-time now life forever                                                                                                    | <ul> <li>operation-number—Identifies the IP SLAs open<br/>for which reactions are to be configured.</li> </ul>                                  |

|        | Command or Action                             | Purpose                                                                                                    |
|--------|-----------------------------------------------|----------------------------------------------------------------------------------------------------|
|        |                                               | • life forever— (Optional) Schedules the operation to run indefinitely.                                                                                                    |
|        |                                               | • <b>life</b> seconds —(Optional) Number of seconds the operation actively collects information. The default is 3600 seconds (one hour).                                                                                                    |
|        |                                               | • start-time —(Optional) Time when the operation starts.                                                                                                    |
|        |                                               | • hh:mm[:ss]—Specifies an absolute start time using hour, minute, and (optionally) second. Use the 24-hour clock notation. For example, start-time 01:02 means "start at 1:02 a.m.," and start-time 13:01:30 means "start at 1:01 p.m. and 30 seconds." The current day is implied unless you specify a month and day. |
|        |                                               | • month —(Optional) Name of the month to start the operation in. If month is not specified, the current month is used. Use of this argument requires that a day be specified. You can specify the month by using either the full English name or the first three letters of the month.                                 |
|        |                                               | • day —(Optional) Number of the day (in the range 1 to 31) to start the operation on. If a day is not specified, the current day is used. Use of this argument requires that a month be specified.                                                                                                    |
|        |                                               | • <b>pending</b> —(Optional) No information is collected. This is the default value.                                                                                                    |
|        |                                               | • now —(Optional) Indicates that the operation should start immediately.                                                                                                    |
|        |                                               | • after hh:mm:ss—(Optional) Indicates that the operation should start hh hours, mm minutes, and ss seconds after this command was entered.                                                                                                    |
|        |                                               | • random <i>milliseconds</i> —(Optional) Adds a random number of milliseconds (between 0 and the specified value) to the current time, after which the operation will start. The range is from 0 to 10000.                                                                                                    |
| Step 4 | <pre>exit Example: Router(config)# exit</pre> | Exits the global configuration mode and enters the privileged EXEC mode.                                                                                                    |

# **Configuration Example for SLM over VPLS**

This section lists the CLIs and their corresponding outputs of SLM configuration over VPLS that are generated.

### • sh run | i evc

```
ethernet evcEVC_100
```

### • sh run | sec cfm

```
ethernet cfm global
ethernet cfm domain CFM-VPLS level 5
service ser1 evc EVC_100 vlan 100
continuity-check
continuity-check interval 1s
```

### • sh run | sec 12 vfi

```
12 vfi VPLS-CFM manual EVC_100 vpn id 100 bridge-domain 100 neighbor 2.2.2.2 encapsulation mpls
```

### • sh run int g0/4/4

```
interface GigabitEthernet0/4/4
service instance 100 ethernet EVC_100
encapsulation dot1q 100

cfm mep domain CFM-VPLS mpid 1001
bridge-domain 100
```

### • sh run | sec ip sla

```
ip sla 200 ethernet y1731 loss SLM domain CFM-VPLS evc EVC_100 mpid 1002 cos 7 source mpid 1001 ip sla schedule 200 start-time now
```